## S<br>
Nord-Ostsee Sparkasse

## **Online-Banking Business mit EBICS "Schritt-für Schritt"**

**Einrichtung mit der Chipkarte (Signaturkarte)**

Zur Vorbereitung benötigen Sie …

- einen Chipkartenleser der Firma REINER SCT oder einen Chipkartenleser eines anderen Herstellers mit der Sicherheitsklasse 3 und Secoder-Zulassung der Deutschen Kreditwirtschaft ([https://www.sparkassen-shop.de/home/shop/ebics,664](https://www.sparkassen-shop.de/home/shop/ebics,664/))
- eine A006-Chipkarte (Signaturkarte) mit einer Schlüssellänge von mind. 2048 Bit für den Authentifikations-, den Verschlüsselungs- und den Signaturschlüssel
- die Software "morris" [\(https://www.reiner-sct.com/morris\)](https://www.reiner-sct.com/morris) installiert auf dem Desktop-PC mit dem Betriebssystem Windows oder MacOS

Sparkasse

Zahlungsverkehr EBICS-Zahlung EBICS-Ordner Buchhaltung

 $\circ$ 

Meine FRICS-Teilnehmer

 $\mathcal{L}_{\text{max}}$ Sicherungsmedium wählen

Teilnehmer für "Test-sparkasse 421 - C53" initialisieren FRICS.Tellnehmer.ID F0211421 

EBICS **Jeine EBICS-Tei** 

**1. Rufen Sie die EBICS Administration unter Administration > EBICS > Meine EBICS-Teilnehmer > Teilnehmer verwalten auf.**

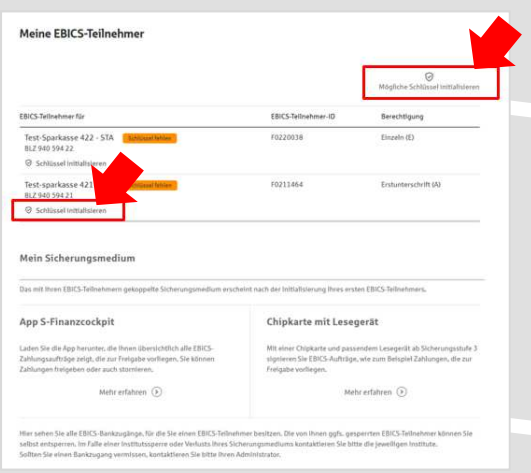

**2. Initialisieren Sie die Schlüssel für die EBICS-Bankparameter der Teilnehmer mit der Auswahl "Mögliche Schlüssel initialisieren" für alle Kreditinstitute oder mit "Schlüssel initialisieren" für ein Kreditinstitut.** 

**3. Wählen Sie die "Chipkarte mit Lesegerät" als Sicherungsmedium aus und bestätigen mit "Weiter".**

Chipkarte mit Lese  $\odot$  Zurück Meine EBICS-Teilnehmer Neue Chipkarte für "Test-sparkasse 421 - C53" einlesen EBICS-Tellnehmer-ID F0211421 Berechtigung Einzeln (E)<br>Sicherungsmedium Chipkarte mit Leseaerät **4. Schließen Sie das Lesegerät an den Desktop-**Schlüsselinitialisierung starten **PC an. Die EBICS-Chipkarte (Signaturkarte)**  entlichen Schlüssel von der Chipkarte gelesen bzw. generiert. I<br>irmenkundenportal gespeichert und an die Bank gesendet. Bi **stecken Sie bitte noch nicht ein!**  $\odot$  Zurück Weiter

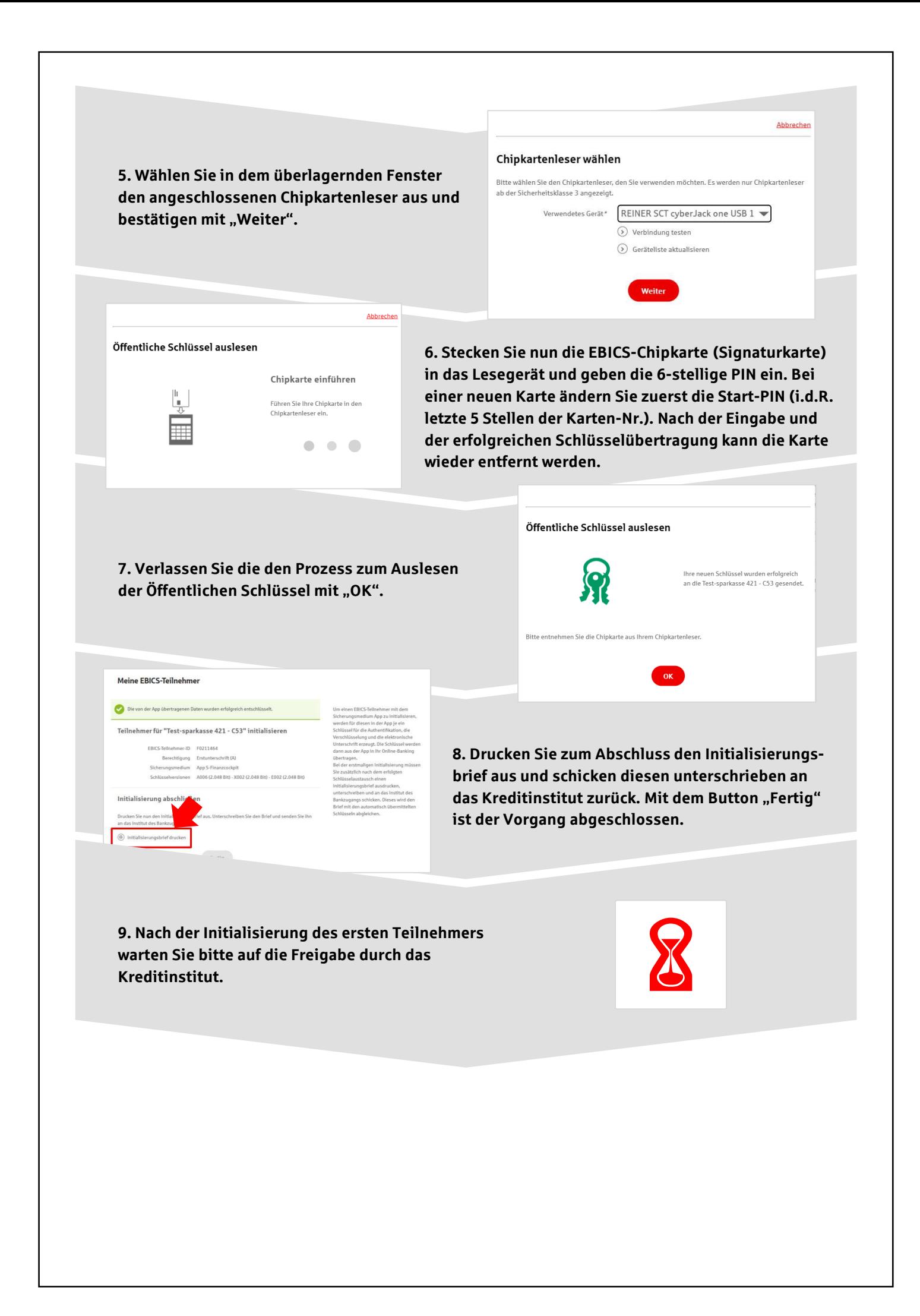

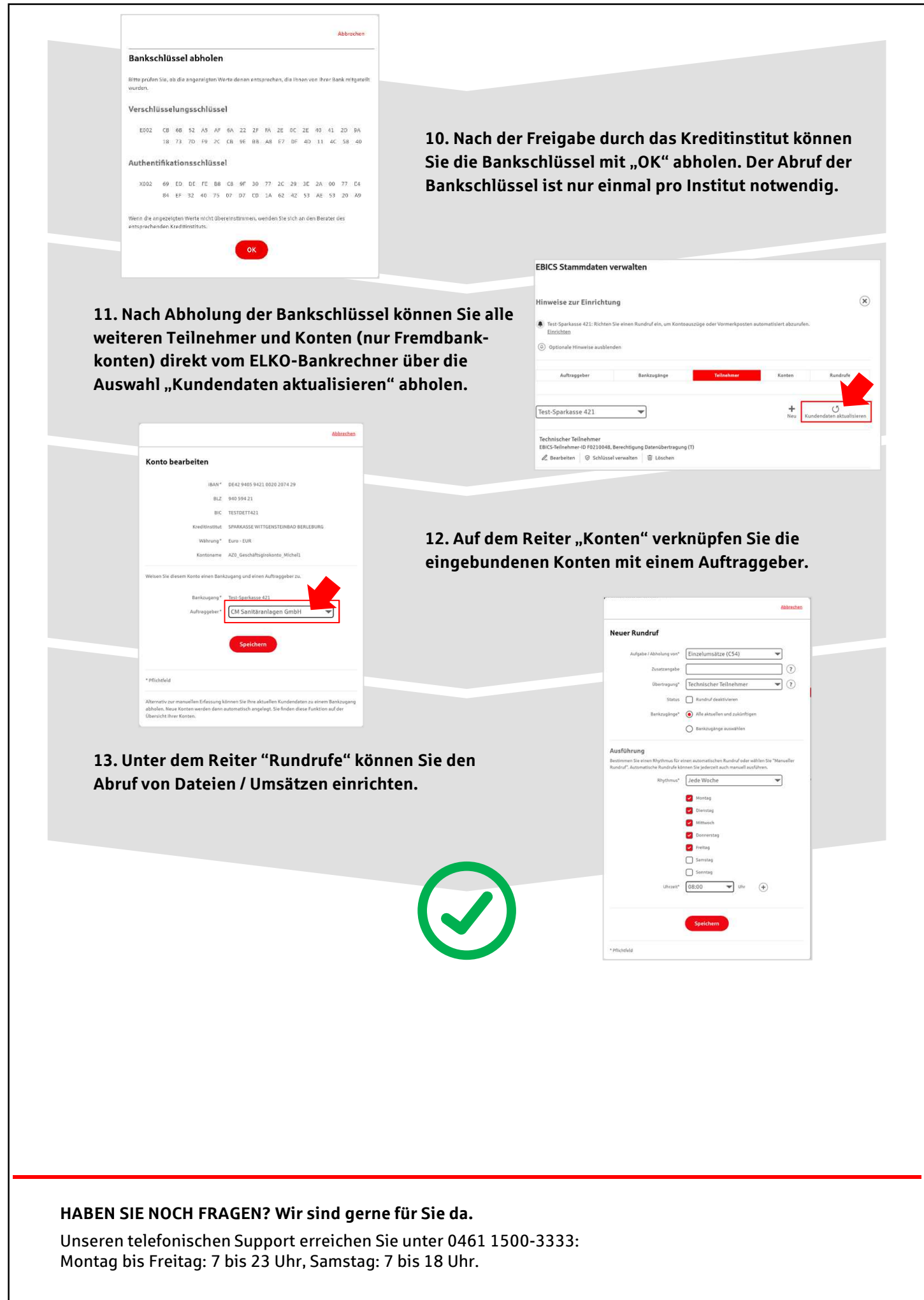

Stand: August 2023